## ONESTO: TIPPS & TRICKS

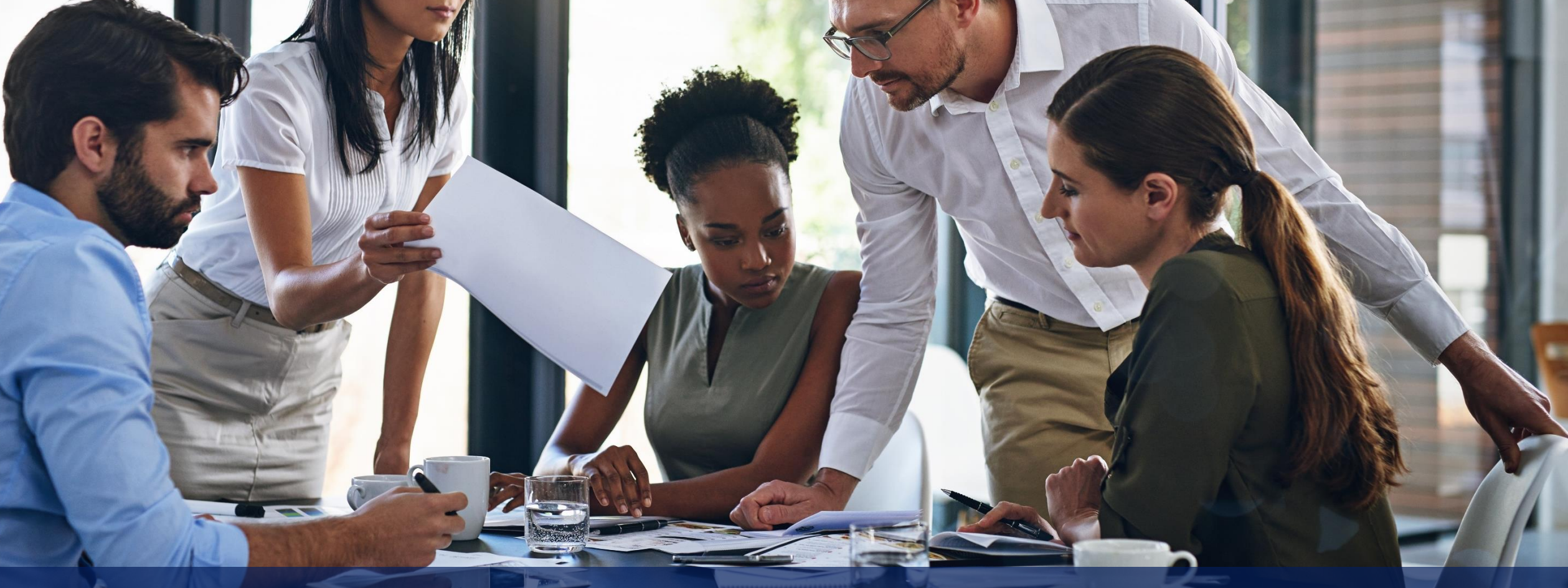

NEUEN BENUTZER ANLEGEN

## SIE MÖCHTEN EINEN NEUEN BENUTZER ANLEGEN?

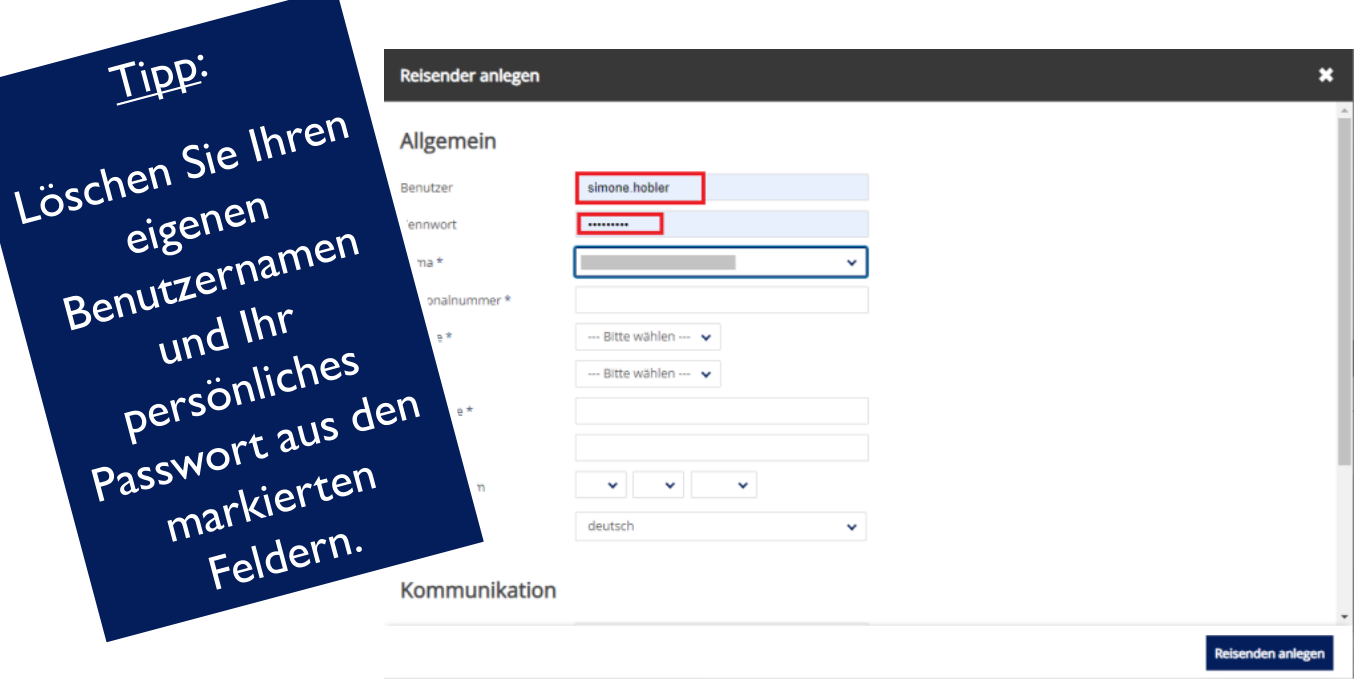

Sie haben nun zwei Möglichkeiten:

- Felder leer lassen die Mailadresse des neuen Benutzers wird automatisch der Benutzername. Ein Passwort wird von Onesto generiert und die Zugangsdaten werden dem Benutzer per Mail von Onesto zugeschickt
- Sie tragen den von Ihnen gewünschten Benutzernamen und ein von Ihnen gewünschtes Initialpasswort ein. Sie können dem Kollegen die Zugangsdaten mitteilen oder die Anmeldebestätigung durch Onesto verschicken lassen.

## WEITERE FRAGEN?

DIE KOLLEGEN DER ABTEILUNG ONLINE SOLUTIONS STEHEN IHNEN FÜR ANTWORTEN GERNE ZUR VERFÜGUNG!

ONLINESOLUTIONS@LCC-ALR.DE

Lufthansa City Center ALR Travel Group, Garmischer Straße 35, 81373 München